**User Bar Maker Crack Free (April-2022)**

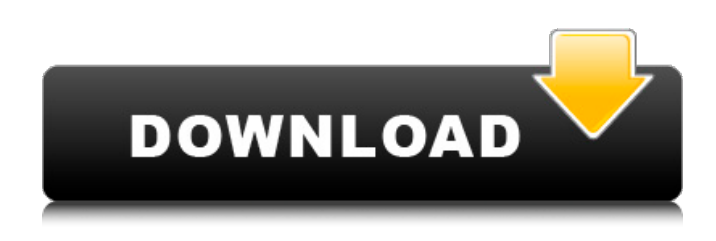

**User Bar Maker Crack+ Free [32|64bit] (Latest)**

User Bar Maker was built as a small, simple, and easy-to-use program that allows you to make user bars like the ones seen in forum signatures. User Bar Maker User Bar Maker Hey all, I'd like some help with user bars. I've created a bar so you can see the states of the bars on this site, and I've set up the code so that the states of the bars are updated whenever a page is loaded, but I'm not sure how to display information within the bar. If you click on each bar, you'll be taken to a page where you can see its current state. E.g. ( If you click on "Preordered", a new URL would appear and the website would display that the diamond is "Preordered". If you click on "Sold", a new URL would appear and the website would display that the diamond is "Sold". I want to keep the current URL (so it won't take the user away from the current page) and I want to keep the end URL at that point. I've read the jquery javascript library but I'm still having a hard time figuring it out. Any help would be really appreciated. :) Cheers PHP and MySQL help PHP and MySQL help This is my first post so I apologize if it is a stupid question. I have a shopping cart that I've programmed in PHP and would like to create an update function for it. Basically I have a link to go to a particular URL to either update a particular product or add a product. Upon that link being clicked I want it to bring up a simple confirm box that the users wishes to

update or add something to the cart. The end result is that the user can click a button or they can click a link and it will take them to a page for them to update the shopping cart. Can anyone point me in the right direction of getting started with this. I would greatly appreciate it. Web Service - PHP Web Service - PHP I have been trying to get my website to have a web service but am having problems in doing so. I have been given access to the code of the first web service by the client and have been working on it but am having trouble having it

## **User Bar Maker**

In this site, you will see an easy to use application program that allows you to make a user bar for your Java chat client. User Bar Maker has its own setting that change how many fingers you will need to make a user bar. User Bar Maker has more then a hundred methods and subroutines. you can change the look of the user bar, you can set a avatar or signature, you can change the color and background, and much more. So, be creative and try to make your own looks like in the pictures that you can download from the download section. Features: User Bar Maker User Bar Maker : It has more then a hundred methods, and a menu that let you change the color and background of a user bar. It has 3 setup pages, that allows you to change how many finger you will need to make a user bar. It has a setting that lets you change the time that it will take to draw a user bar. You can change the color and background of a user bar. You can make a user bar avatar and signature. You can change the color and background of an avatar. You can change the cursor that you use to make a user bar. You can change the cursor that you use to make a user bar avatar and signature. You can make a user bar for a folder. You can change the color and background of a folder. You can make a user bar avatar and signature for a folder. You can make a user bar for a newsgroup. You can change the color and background of a newsgroup. You can make a user bar avatar and signature for a newsgroup. You can make a user bar avatar and signature for a folder. You can set a

background. You can set the background color. You can set the signature icon. You can change the icon that you use to make a user bar. You can set the icon you use to make a user bar. You can change how big a the icon that you use to make a user bar will be. You can change the background color of

your chat client. You can change the color of your chat client. You can change the cursor that you use to make a user bar avatar and signature. You can change the cursor that you use to make a user bar. You can change how to draw a user bar. You can change the drawing style of a user bar. You can 6a5afdab4c

## **User Bar Maker Torrent [Mac/Win]**

========================================= User Bar Maker is a small, simple, and easy-to-use program that allows you to make user bars like the ones seen in forum signatures. User Bar Maker is written using Java and is available for all major platforms, including Windows, Mac OS X, and Linux. User Bar Maker Features:

========================================= User Bar Maker is designed to run on a single computer and is not intended to be used across a network. However, like other Java programs such as Netscape Communicator, JavaBeans and TCP/IP stack, User Bar Maker can be configured for multiple instances. There are two ways to run User Bar Maker. You can copy the program's archive file and run it using the "Run" button on the user bar, or you can double-click on the.jar file when it is placed on your local disk. When you run User Bar Maker, it will prompt you to load the "stack.jar" file. If you don't load this file, you won't be able to view your user bars. Download User Bar Maker

======================== User Bar Maker can be downloaded from the following location: User Bar Maker requires a Java version earlier than 5.0 or Java 1.2. The current version of User Bar Maker 1.0.1 includes a compiled version of Java 5.0. This version also includes a Readme file. Download --------- To download the latest version of the program, simply select the appropriate file from the links below: Warning: User Bar Maker is not distributed as an executable file. You must copy the appropriate executable file to your local disk before you can run the application. Documentation ============= User Bar Maker includes the program's documentation, which can be found in the user barmaker.jar file. The documentation is HTML formatted, so you can view it using any web browser. Running User Bar Maker ===================== User Bar Maker allows you to view your user bars by selecting the "View My User Bars" option from the user bar

User Bar Maker allows you to create a custom user bar without having to know anything about HTML. Simply type your bar into the text fields provided and watch as it is automatically converted into a user bar code. Users can easily edit the created user bar by copy and pasting or selecting the standard user bar code text for the forum. Publisher Description: PaintIt! features many 3D creation and painting tools. Included are a variety of materials such as paper, text, pixel, color, gradient, and pattern, as well as textures and effects. You can also change the shape of objects, resize and move them to see the results, and draw 2D or 3D curves. Create any kind of drawing or painting you can imagine. Features: Excellent 3D drawing tools: create any drawing you can imagine. The drawing tools can draw bezier curves, splines, straight lines, arcs, or ellipses, and all of this in 3D. View your work in 3D: Easily rotate and zoom the image. Move and resize items to see the results. Create items in 3D: Lay out, resize, reposition, and move any 3D object. Clip, copy, paste, and even flip objects. Create brush effects: Gradient, border, opacity, tint, and diffuse colours. A set of 14 overlapping patterns also allow you to create custom effects. Draw your own textures and gradients: Stretch, move, zoom, and tile textures. There are also effects such as grain, translucent, and the 3D effect. Create patterns: Use any drawing tool to create a pattern. We've included a set of patterns made by professional designers. Each pattern comes with 8 blends. Create complex drawings: Set and control line widths. Create subpixels, sublines, inner and outer rays, split, join, combine, and then fuse all of this and more. Algebraic expressions: Control shapes, image spacing, alignment, rotation, and scaling. View any file format: With the single touch of a button, PaintIt! can export to PDF, JPG, PNG, GIF, HTML, and JPEG. Create custom brushes: You can build your own brush system. Drag and drop brushes directly to the palette. Create, delete, or set brushes as active or inactive. Save your work in a professional format: Create, view, and export JPEG or EPS images. Create realistic images: Zoom in on objects

## **System Requirements:**

Intel Core i7-5930K CPU @ 4.8 GHz 8GB RAM Windows 7, Windows 8, or Windows 10 Dual-Core NVIDIA GTX 780 GPU Installation: Streamray took advantage of the power of the Radeon R9 290X to create a powerful GPU mining rig, and it features a pair of Asus Geforce GTX 780. It offers great performance with the help of AMD's latest Polaris architecture. With 8GB of RAM, it can easily handle the extra load during high

<http://www.pickupevent.com/?p=14289>

<https://pawstons.com/wp-content/uploads/2022/06/blakam.pdf>

<http://feelingshy.com/topaz-sharpen-ai-3297-with-keygen/>

<https://kjvreadersbible.com/htmpad-crack-free-win-mac-2022/>

<https://sindisfac.com.br/advert/mousespeed-crack-latest/>

<https://wakelet.com/wake/6J3uWPuizUwEzhZIQ75QN>

[https://www.theblender.it/wp-content/uploads/2022/06/CsSimple\\_Audio\\_Video\\_Timing\\_Tool\\_Crack\\_Activator\\_Download.pdf](https://www.theblender.it/wp-content/uploads/2022/06/CsSimple_Audio_Video_Timing_Tool_Crack_Activator_Download.pdf) <https://www.soroherbaria.org/portal/checklists/checklist.php?clid=75066>

[https://corosocial.com/upload/files/2022/06/2FTjerbfEdMF8sVWANBv\\_08\\_451b220c7840f0538689401171248bdc\\_file.pdf](https://corosocial.com/upload/files/2022/06/2FTjerbfEdMF8sVWANBv_08_451b220c7840f0538689401171248bdc_file.pdf) https://mentorthis.s3.amazonaws.com/upload/files/2022/06/t8Ij1hVHPJRgFOyB8MUF\_08\_48da5d2f0044a41cdf5c89057c263 [056\\_file.pdf](https://mentorthis.s3.amazonaws.com/upload/files/2022/06/t8Ij1hVHPJRgFQyB8MUF_08_48da5d2f0044a41cdf5c89057c263056_file.pdf)